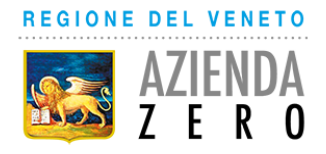

# **ASSEGNAZIONE DEGLI INCARICHI RIMASTI VACANTI DI CONTINUITÀ ASSISTENZIALE AI SENSI DELL'ART. 63, COMMA 15 DELL'ACN 23.03.2005, COME SOSTITUITO DALL'ACN 21.06.2018**

# **ANNO 2022**

# **AVVERTENZE GENERALI PER LA COMPILAZIONE DELLA DOMANDA**

A conclusione delle procedure di conferimento degli incarichi ex art. 63, comma 3 dell'ACN per la disciplina dei rapporti con i Medici di Medicina Generale del 23.03.2005 e smi, come sostituito dall'ACN 21.06.2018, risultano vacanti gli incarichi indicati nell'Allegato B alla Deliberazione del Direttore Generale di Azienda Zero n. 485 del 18.07.2022.

Pertanto, come previsto nel DDR del Direttore della Direzione Programmazione Sanitaria della Regione del Veneto n. 29 del 19.05.2022, si procede all'assegnazione degli stessi ai sensi del comma 15 del citato art. 63.

In attuazione della L.R. n. 19/2016 e della DGR n. 2175 del 29/12/2017 "*Trasferimento all'Azienda Zero delle attività connesse alle funzioni di cui alla DGR n. 733/2017 (…)*", la procedura di assegnazione degli incarichi vacanti di Continuità Assistenziale è affidata all'U.O.C. Gestione Risorse Umane di Azienda Zero – quale ente di governance della sanità regionale veneta – che, pertanto, provvederà all'individuazione degli aventi diritto secondo i criteri di cui al citato art. 63 per conto di **tutte le Aziende ULSS del Veneto, che rimangono competenti per l'adozione del provvedimento di conferimento dell'incarico**.

Le domande per la copertura degli incarichi rimasti vacanti di Continuità Assistenziale dovranno essere presentate, **entro e non oltre il 30° giorno successivo alla data di pubblicazione del link aziendale nel sito istituzionale della SISAC (www.sisac.info)**, tramite la procedura telematica di Azienda Zero, a pena di esclusione, all'indirizzo:

<https://spid.azero.veneto.it/zonecarenti.html>

## **Per l'accesso è necessario avere un'utenza SPID valida.**

NOTA BENE: i candidati che si trovano all'estero nell'arco temporale utile per la presentazione della domanda devono contattare direttamente Azienda Zero ai numeri 049/877 8176 – 877 8261 – 877 8168 per avere indicazioni sulle modalità di presentazione della domanda.

Tanto premesso, possono concorrere al conferimento degli incarichi per:

# **- INSERIMENTO IN GRADUATORIA DI ALTRE REGIONI:**

i medici inclusi in una graduatoria regionale valida per l'anno **2022**.

Per tale fattispecie, ai sensi dell'art. 63, comma 15, lett. a), del citato ACN, i medici aspiranti all'incarico sono graduati sulla base del punteggio già attribuito nella vigente graduatoria di provenienza.

In caso di pari punteggio, i medici sono ordinati in base ai criteri della minore età, del voto di laurea e dell' anzianità di laurea.

## **- DIPLOMATI:**

i medici in possesso del diploma di formazione specifica in medicina generale ai sensi dell'art. 63, comma 15, lett. b) del citato ACN e non rientranti nel capoverso precedente. Possono partecipare anche i medici inseriti nella graduatoria unica regionale del Veneto, valida per l'anno 2022, purché in possesso del diploma di formazione.

Detti aspiranti sono graduati nell'ordine della minore età al conseguimento del diploma di laurea, del voto di laurea e dell'anzianità di laurea, con priorità di interpello per i residenti nel territorio aziendale, successivamente nella Regione Veneto e da ultimo fuori Regione.

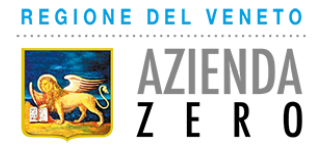

Gli aspiranti vengono interpellati nel seguente ordine:

- i medici inseriti in graduatorie di altre regioni;
- i medici diplomati ex art. 63, comma 15, lett. b).

Si ricorda che, ai sensi dell'art. 63, comma 17, del citato ACN *"il medico interpellato deve, a pena di decadenza, dichiarare l'incarico che accetta o rinunciare all'assegnazione"*.

# **CONVOCAZIONE**

**L'Avviso di convocazione sarà pubblicato sul sito internet di Azienda Zero [www.azero.veneto.it,](http://www.azero.veneto.it/) nella sezione "personale in convenzione" e avrà valore di notifica a tutti gli effetti di legge; non sarà data alcuna ulteriore comunicazione individuale.**

**Diversamente da quanto previsto dall'art. 63, comma 16, del citato ACN, considerato il perdurare della situazione pandemica, la convocazione in presenza sarà sostituita dalla trasmissione a mezzo pec, da parte dei medici interessati, del modulo di accettazione dell'incarico con indicazione dell'ordine di priorità tra le Aziende ULSS per i quali abbiano presentato domanda. La citata pec dovrà pervenire tassativamente entro la data che sarà indicata nell'Avviso di convocazione.**

- *Per informazioni telefonare esclusivamente ai numeri 049/877 8176 – 877 8261 – 877 8168 Sito Internet => [www.azero.veneto.it](http://www.azero.veneto.it/)*
	- *Email => [medicina.convenzionata@azero.veneto.it](mailto:medicina.convenzionata@azero.veneto.it)*

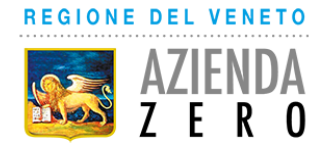

# **INFORMATIVA per il trattamento dei dati personali, ai sensi dell'art. 13 del Regolamento Europeo n. 679/2016**

## **1. Premessa**

Ai sensi dell'art. 13 del Regolamento Europeo n. 679/2016, Azienda Zero della Regione Veneto, in qualità di "Titolare" del trattamento, è tenuta a fornirLe informazioni in merito all'utilizzo dei suoi dati personali.

### **2. Identità e dati di contatto del titolare del trattamento**

Il Titolare del trattamento dei dati personali di cui alla presente informativa è Azienda Zero della Regione Veneto, con sede a Padova (cap.: 35131) – Passaggio Luigi Gaudenzio, 1.

Al fine di semplificare le modalità di inoltro e ridurre i tempi per il riscontro si invita a presentare le richieste di cui al paragrafo n. 9, all'Azienda Zero – UOC Gestione Risorse Umane, al seguente indirizzo di posta elettronica certificata (PEC): [protocollo.azero@pecveneto.it.](mailto:protocollo.aulss9@pecveneto.it)

### **3. Responsabile della protezione dei dati personali**

Azienda Zero ha designato quale Responsabile della protezione dei LTA s.r.l. - Recupero Luigi, rpd@azero.veneto.it.

### **4. Soggetti autorizzati al trattamento**

I Suoi dati personali sono trattati da personale interno previamente autorizzato e designato quale incaricato del trattamento, cui sono impartite idonee istruzioni in ordine a misure, accorgimenti, modus operandi, tutti volti alla concreta tutela dei Suo dati personali.

#### **5. Finalità e base giuridica del trattamento**

Il trattamento dei Suoi dati personali viene effettuato dall'Azienda Zero per gli adempimenti previsti per legge finalizzati alla procedura di assegnazione degli incarichi vacanti di Continuità Assistenziale.

#### **6. Destinatari dei dati personali**

I Suoi dati personali saranno oggetto di comunicazione ad altre Pubbliche Amministrazioni per l'effettuazione delle verifiche relative alla veridicità delle dichiarazioni sostitutive ai sensi del D.P.R. 28.12.2000, n. 445, nonché per l'acquisizione, ai sensi delle vigenti disposizioni legislative, della documentazione necessaria in caso dell'eventuale instaurazione del rapporto di convenzionamento con le Aziende ULSS della Regione del Veneto.

### **7. Trasferimento dei dati personali ai Paesi extra UE**

I Suoi dati personali non sono trasferiti al di fuori dell'Unione Europea.

#### **8. Periodo di conservazione**

I Suoi dati personali sono conservati per un periodo di 10 anni dalla data del provvedimento di presa d'atto dell'esito del presente procedimento.

### **9. I Suoi diritti**

Nella Sua qualità di interessato, Lei potrà esercitare i diritti previsti dall'art. 7 del D.Lgs. n. 196/2003 e degli articoli dal 15 al 22 del Regolamento Europeo n. 679/2016, tra cui il diritto:

- di accesso ai dati personali
- di ottenere la rettifica dei dati personali inesatti
- di ottenere la cancellazione dei dati personali qualora non fossero più necessari rispetto alle finalità per le quali sono stati raccolti nonché nel caso in cui i dati personali siano stati trattati illecitamente
- di opporsi al trattamento dei propri dati personali
- di proporre reclamo al Garante per la protezione dei dati personali

#### **10. Conferimento dei dati**

Il conferimento dei Suoi dati è necessario per le finalità sopra indicate.

Il mancato conferimento comporterà l'esclusione dalla partecipazione al presente procedimento.

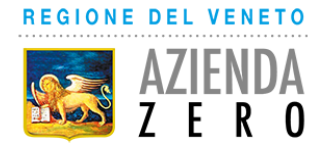

# **GUIDA ALLA COMPILAZIONE DELLA DOMANDA**

Di seguito si riporta una breve guida alla compilazione della domanda online.

**Entro e non oltre il trentesimo giorno successivo alla data di pubblicazione del link aziendale nel sito istituzionale della SISAC (www.sisac.info)**, il candidato può accedere alla compilazione tramite l'indirizzo: [https://spid.azero.veneto.it/zonecarenti.html.](https://spid.azero.veneto.it/zonecarenti.html)

**Per l'accesso è necessario avere un'utenza SPID valida. La domanda sarà associata automaticamente al codice fiscale presente in SPID.** 

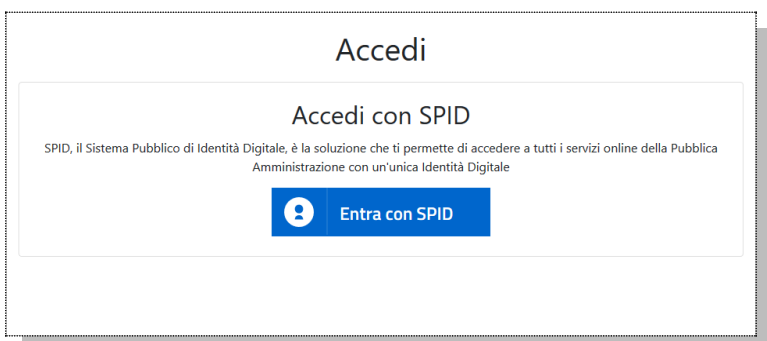

# Link utili su SPID:

- <https://www.spid.gov.it/>
- <https://www.spid.gov.it/richiedi-spid>
- <https://www.spid.gov.it/serve-aiuto>

Una volta autenticati si accede nella pagina principale dell'applicazione.

## **NOTA BENE:**

I candidati che si trovano all'estero nell'arco temporale utile per la presentazione della domanda devono contattare direttamente Azienda Zero ai recapiti sotto indicati per avere indicazioni sulle modalità di presentazione della domanda.

## **Recapiti telefonici e email:**

Per domande inerenti al bando e alla normativa sono disponibili i seguenti contatti:

- Telefono: 049/877 8176 877 8261 877 8168
- Email: [medicina.convenzionata@azero.veneto.it](mailto:medicina.convenzionata@azero.veneto.it)

Per problemi o difficoltà tecniche con la procedura informatica sono disponibili i seguenti contatti:

- Telefono: 041/279 3400
- Email: [supporto.sanita@regione.veneto.it](mailto:supporto.sanita@regione.veneto.it)

# *Compilazione della domanda*

Le fasi della compilazione della domanda sono le seguenti:

- 1. Compilazione della domanda in formato elettronico;
- 2. Stampa della domanda;
- 3. Firma e upload della domanda scannerizzata;
- 4. Invio della domanda tramite l'apposita funzione (tasto Invia).

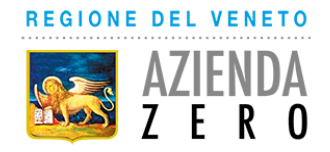

Una volta terminati i 4 passi elencati sopra, il candidato riceverà via mail una conferma che la domanda è stata inoltrata correttamente.

La domanda è divisa nelle seguenti sezioni (al completamento di ogni sezione si ricorda di confermare quanto inserito tramite pulsante "Salva"):

- **Profilo utente**: cliccando sul pulsante **in** alto a destra si può accedere al proprio profilo utente. In questa sezione andranno inseriti i dati anagrafici relativi al candidato;
- **Richiesta di iscrizione**: in questa sezione andranno definiti la tipologia di domanda scelta, la laurea, l'abilitazione all'esercizio professionale, il diploma di formazione in Medicina Generale ove richiesto, i requisiti specifici, gli eventuali provvedimenti di revoca o decadenza del rapporto convenzionale, nonché presa visione dell'informativa in materia di privacy e consenso al trattamento dati personali;
- **Comuni di residenza**: in questa sezione andrà indicato l'attuale comune di residenza;
- **Eventuali sospensioni**: da non compilare;
- **Ambiti/Ulss**: in questa sezione andranno scelte l'Azienda ULSS / le Aziende ULSS di interesse;
- **Iscrizione all'ordine**: in questa sezione andrà inserita l'iscrizione all'ordine;
- **Imposta di bollo**: in questa scheda devono essere caricati i dati relativi al pagamento dell'imposta di bollo di Euro 16,00;
- **Allegati e invio domanda**: da questa pagina si dovrà stampare la domanda in formato elettronico per poterla successivamente firmare, caricare nel portale e inviare.

**ATTENZIONE**: perché la domanda risulti correttamente inviata è necessario inoltrare la domanda tramite il pulsante:

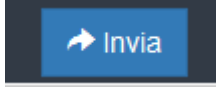

che comparirà nella sezione "*Allegati e invio domanda*" solamente dopo aver caricato il PDF della domanda firmato e scannerizzato.

Dopo l'invio verrà inviata una mail di conferma all'indirizzo email del candidato.

**La domanda sarà considerata presentata nel momento in cui il candidato concluderà correttamente la procedura online e riceverà dal sistema la mail di avvenuto inoltro della domanda. La procedura non conclusa correttamente con il tasto "Invia" equivale, pertanto, a domanda non presentata.**